## **Ας περικόψουμε τα περιττά…**

Έχουμε μία εικόνα την οποία θέλουμε να περικόψουμε.

Από το μενού του *GIMP* επιλέγουμε: *Αρχείο - Άνοιγμα* και από το φάκελο που έχουμε αποθηκεύσει την εικόνα βρίσκουμε και ανοίγουμε την εικόνα: *paros.jpg - Άνοιγμα*

Εμφανίζεται μια εικόνα της Πάρου από την οποία θέλουμε να περικόψουμε μία περιοχή ώστε να μην φαίνεται τόσο πολύ το βουνό και να μην φαίνονται καθόλου τα βαρκάκια στη θάλασσα. Από την *Εργαλειοθήκη* αριστερά επιλέγουμε: **Ο***ρθογώνια επιλογή.*

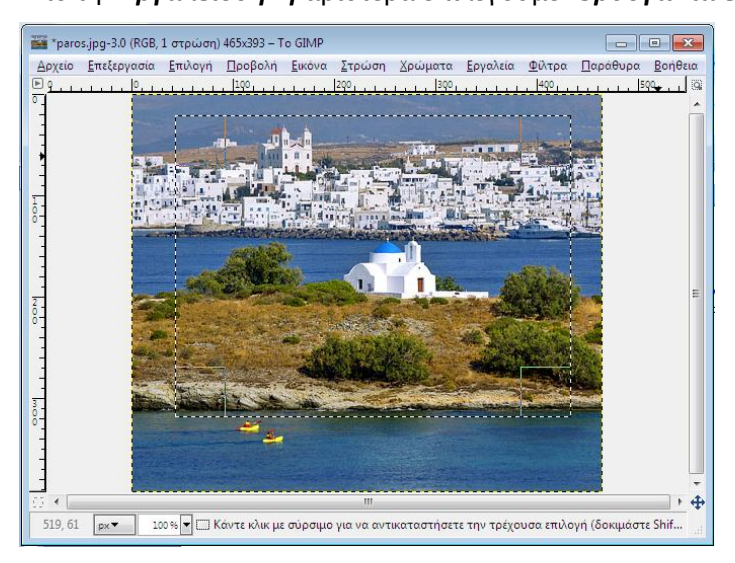

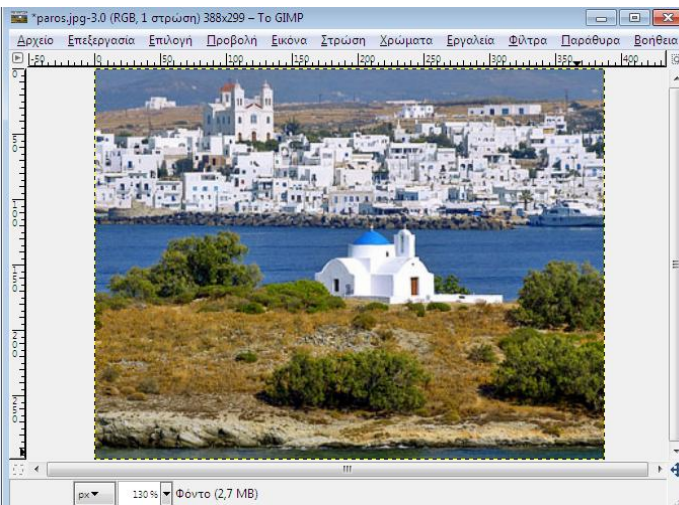

Τα αρχεία τύπου xcf δεν αναγνωρίζονται από διάφορα προγράμματα που κάνουν εισαγωγή εικόνας (π.χ. Word, PowerPoint). Για να αναγνωρίζεται η εικόνα χρειάζεται να την αποθηκεύσουμε και ως άλλο τύπο αρχείου. Αυτή η έκδοση του Gimp δεν αποθηκεύει τις εικόνες σε άλλο τύπο αρχείου, οπότε χρειάζεται να χρησιμοποιήσουμε μία άλλη δυνατότητα που δίνεται: την εξαγωγή αρχείου. Έχοντας το αρχείο μας ανοικτό, επιλέγουμε *Αρχείο – Εξαγωγή…,* αφήνουμε ίδιο το όνομα του αρχείου και το φάκελο και στη συνέχεια επιλέγουμε από το *Επιλογή τύπου αρχείου (Κατά επέκταση) – εικόνα JPEG.* Ξανά επιλέγουμε *Εξαγωγή,* χωρίς να αλλάξουμε κάποιες ρυθμίσεις.

Με το αριστερό κλικ του ποντικιού πατημένο, επιλέγουμε την περιοχή που θέλουμε να παραμείνει ως τελική εικόνα (αφήνοντας δηλαδή έξω από την επιλογή λίγο βουνό και το μέρος της θάλασσας με τα βαρκάκια). Από το μενού επιλέγουμε: *Εικόνα - Περικοπή στην επιλογή.* Κάνουμε κλικ έξω από την εικόνα και αποεπιλέγετε το κάθετι. Η τελική εικόνα θα πρέπει να είναι περίπου όπως η παρακάτω.

Στη συνέχεια θέλουμε να την αποθηκεύσουμε. Για την αποθήκευση ενός αρχείου χρειαζόμαστε τρία στοιχεία: όνομα, χώρο αποθήκευσης, τύπο αρχείου.

Θα την αποθηκεύσουμε ως αρχείο του GIMP (με κατάληξη xcf). Από το μενού επιλέγουμε: *Αρχείο - Αποθήκευση ως…* Στο πλαίσιο *Όνομα* γράφουμε paros\_final. Για να βρούμε που θα αποθηκεύσουμε το αρχείο χρειάζεται να περιηγηθούμε στο *Τοποθεσίες* οπότε και βρίσκουμε το φάκελό μας. Για να καθορίσουμε τον τύπο του αρχείου επιλέγουμε: *Επιλογή τύπου αρχείου (Κατά επέκταση)* ή *Εικόνα GIMP XCF.* Στο τέλος επιλέγουμε *Αποθήκευση.* 

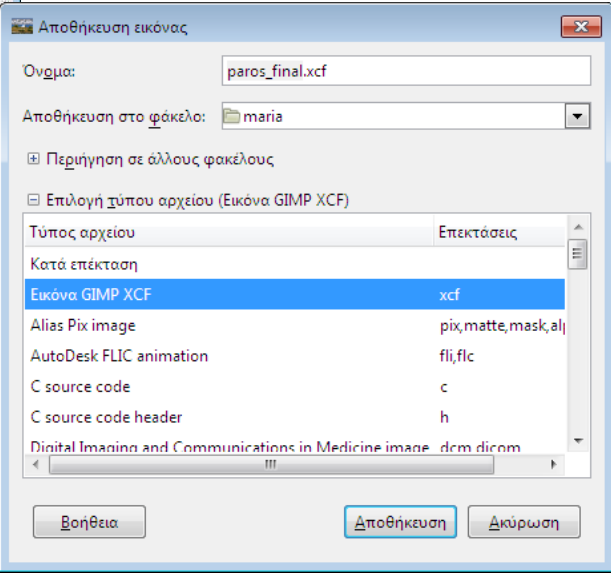